# パソコングラフィックスを用いた教育用ロボットアーム の動作教示の一例

**松 井 稜** 治\*

An Example of Teaching a Robot Arm working trajectries using Personal Computer Graphics

Ryoji' MATSUI

### Abstract

 In this report, how to teach a robot arm working trajectries using personal cumputer graphics is discussed. Here, the angular displasements of its joint axes are calculated from the position of its hand indicated by the mouse as a input device. Using their values, the figures of the robot arm are drawn on the display screen. lf adopted, their data are stored, or if not adopted, present data are discarded and the previous figures are drawn again. In this way, the input data to the robot arm are generated through trial and error.

# 1. まえがき

 近年産業界における産業用ロボットの利用は自動化, 省力化の動きとともに急増している。現在,センサロボッ トや知能ロボットの開発も急ピッチで進められているが, 産業界においてはプレイバックロボットの利用がまだ多 くを占めている。

 プレイバックロボットの利用においては,ロボットへ の動作の教示は最も手数のかかる作業の一つである。こ の作業を如何に容易なものとするかは,現在でも重要な 課題のひとつであるといえよう。これまではこのような 作業はティーチングボックスを用いて記号や数値をキー インするものや人が手で教えるものが中心となっていた。 しかしながら近年パソコンなどのグラフィックスの進歩 は目ざましく,このパソコングラフィックスを利用して, 視覚的にロボットへの動作の教示を試みるのもひとつの

\*宇部工業高等専門学校機械工学科

#### 方法であろうと思われる。

 本研究室では上のような理由により教育用ロボットアー ムのハンド先端位置をグラフィック画面上でマウスによ り指示し,その位置からパソコンにより各軸の変位角を 計算し,グラフィック表示するためのソフトウェアの開 発を試みた。

# 2. ロボットアーム

 ここで用いたロボットアームは教育用ロボットアーム RM101(5自由度多関節形)で構造は図1のようになっ ている。

 本ロボットアームの経路制御は基本的にはPTP制御で ある。しかもロボットへの動作指令は各関節部パルスモー タに変位角に比例するステップ数を入力することによる。 したがって入力データからハンド先端の位置を推定する ことは容易でない。そこでパソコングラフィックスを用 いて予め入力データを生成しておくことは動作教示を容 易にするものとおもわれる。

宇部工業高等専門学校研究報告 第34号 昭和63年3月

# 3. 問題の設定

 ここでは,水平面上におかれた対象物(ワーク)を把 握し,移送することを目的とする。

ここで使用するパソコン (PC-9801)の画面は640 \* 400 であり,ロボットアームの長さがハンドを含めて約350皿 であることを考慮すると1ドットが1㎜程度という事に なるので高精度のデータは得られないことと,実際に得 られたデータをロボットに入力しても機械的な誤差など があることを考え合わせて,後で修正が行われるものと する。すなわち,図2のような流れになるものとする。 ここでは第1ステップのグラフィックによる基礎デー

タ生成について議論を進めることにする。 グラフィック部は大きく分けて3つのモードに分けら れる。これを図3に示す。

 マウス誘導モードはマウスにより指定された位置にハ ンド先端を動かし,ワーク(対象物)の把握位置まで誘 導する。把握モードはハンドがワークを把握する様子を グラフィック表示する。このモードではハンド部を拡大 して表示する。移動モードでは把握したワークを指定場 所まで移送し,アームを戻す。

## 4. 準備

 4. 1マウスにより指定されるハンド位置と各関節変位 角との関係

 マウス誘導モードおよび移動モードではマウスにより 指定される位置にハンド先端を移動させる。このときの ハンド先端位置と各関節軸の角度との関係が必要である。 ここではまず各関節の角度からハンド先端の位置を求め てみよう。

図4において、点(0,0)は第2関節部すなわち肩

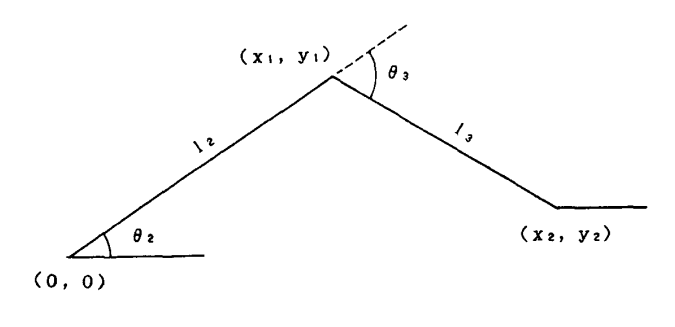

図4

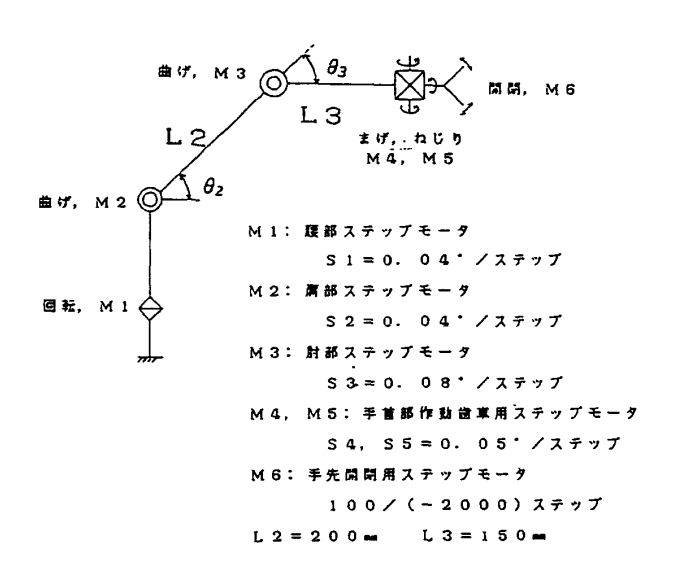

図1 ロボットアーム構造

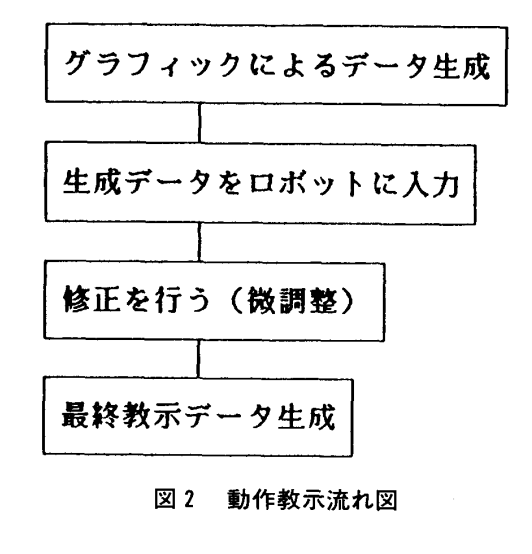

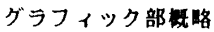

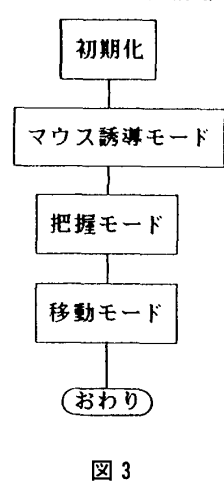

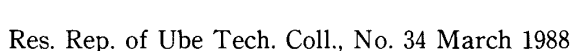

部, 原(x<sub>1</sub>, y<sub>1</sub>)は第3関面部すなわち所, 呟(x<sub>2</sub>, y<sub>2</sub>)  
\nは手首部の座機とする。このときx<sub>1</sub>, y<sub>1</sub>は  
\n×<sub>1</sub> =1<sub>5</sub>cosβ  
\ny<sub>1</sub>=1<sub>5</sub>sinβ  
\n6x
$$
y_1 = 15sinβ\n6x
$$
y_2 = 15sinβ\n6x
$$
y_1 = 05sin(3x1, y1) ≤ J5 x2 + 56 E2 f6 + 67 f7 + 7f7\n6x
$$
y_1 = 01sin(62 - 63) - sin(62 - 63)0
$$
\n
$$
A = \begin{bmatrix}\n\cos(62 - 62) - sin(62 - 62)0 \\
\sin(62 - 62) - sin(62 - 62)0 \\
0 & 0 & 1 \\
0 & 0 & 0\n\end{bmatrix}\begin{bmatrix}\nx_1 \\
y_1 \\
y_2\n\end{bmatrix}
$$
\n $r_1 = (13, 0, 0, 1)$   $T$   
\n $r_2 = 15cos(62 - 62) + x1$   
\n $r_1 = (13, 0, 0, 1)$   $T$   
\n $r_2 = 15cos(62 - 62) + x1$   
\n $y_2 = 15sin(62 - 62) + y1$   
\n $r_1 = (13, 0, 0, 1)$
$$
$$
$$

$$
y_1 = \frac{M - x_2 x_1}{y_2} \tag{4.14}
$$

(4.14)によりy<sub>1</sub>は2個求められるが,制限(4.10)より それらのうち大きい方の値を採用すればよい。これらを 用いると

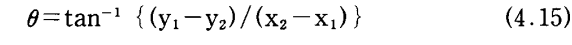

$$
\theta_2 = \tan^{-1}(y_1/x_1) \tag{4.16}
$$

$$
\theta_3 = \theta_2 + \theta \tag{4.17}
$$

となる。

 また手首部は差動歯車であることから,この駆動部の  $\Box$ 転角をそれぞれ $\theta_4$ ,  $\theta_5$ とすると, ハンドの捻り角 $\theta_W$ , 曲 げ角θBはつぎのようになる。

$$
\theta_{\rm w} = (\theta_{4} + \theta_{5})/2 \tag{4.18}
$$
\n
$$
\theta_{\rm B} = (\theta_{5} - \theta_{4})/2 + \theta_{2} - \theta_{3} \tag{4.19}
$$

 $\sim$ ンドを水平に保つ条件は $\theta_w=0$ ,  $\theta_B=0$ とすることによ り求められる。

# 4.2 ハンドの捻り,曲げのある場合の作図

 本問題ではハンドは水平状態を保つ。しかしながら, アームの動作に汎用性,拡張性をもたせるため,ここで はハンドの捻りや曲げを考慮して作図することにする。 捻り角および曲げ角は(4. 18),(4. 19)により求められ る。いまアームの前後方向をx軸,上下方向をy軸,左 右方向をz軸とすると,ハンドの初期姿勢は水平面内す <sup>ノ</sup> なわちxz平面内にある。図5に示されるxz平面内の線分 がグリップ部を原点として、6wだけ捻られ、さらにその 面が $\theta_B$ だけ曲げられるものとすると, (lo, 0, wo)の点は

 $X \nsubseteq \mathbb{R}$ :  $l_0 \cos \theta_B$ 

 $y \underline{w}$ 標:  $l_0 \sin \theta_B \cos \theta_w - w_0 \sin \theta_w$ 

 $z \nsubseteq \nsubseteq$  :  $I_0 \sin \theta_B \sin \theta_w + w_0 \cos \theta_w$ 

となる。ハンドを形成する各線分の端点を上の関係を用 いて座標変換することにより,ハンドの側面図や平面図 が得られる。

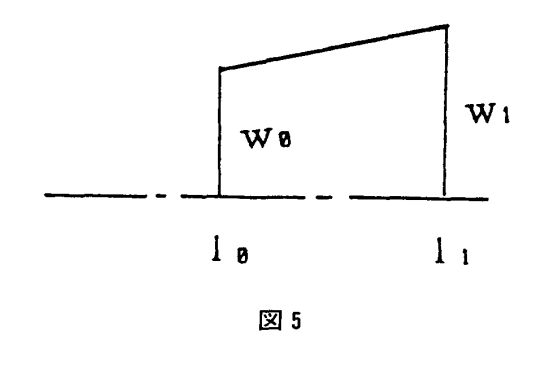

#### 5. マウス誘導モード

このモードでは初期位置にあるアームをワークを把握 する位置まで,マウスを利用して試行錯誤的に誘導する。 このモードではアームの側面図を主体として表示し、アー ムの方向とワークとの相対的な位置関係を示すために平 面図略図を右上隅に表示する。なおハンド部は側面図に おいても略図で表示する。

このモードの流れ図を表6に示す。マウスにより位置 が指定されると、(4.11)~(4.17)を用いて第2軸および 第3軸の所要ステップ数を計算し、ハンド水平の条件よ り第4,第5軸のステップ数を決める。第1軸の回転ス テップ数およびハンド開閉のステップ数はキーボードよ り入力する。以上のデータを用いて側面図、平面図を表 示する。その結果を採用する場合はデータを保存し、不 採用の場合は現画面を消去して旧データによる画面に戻 す。このような試行錯誤を繰り返して把握位置までアー ムを誘導する。作図例を図7,図8に示す。図7は初期 画面で10°の方向に直方体をおいている。図8は把握位置

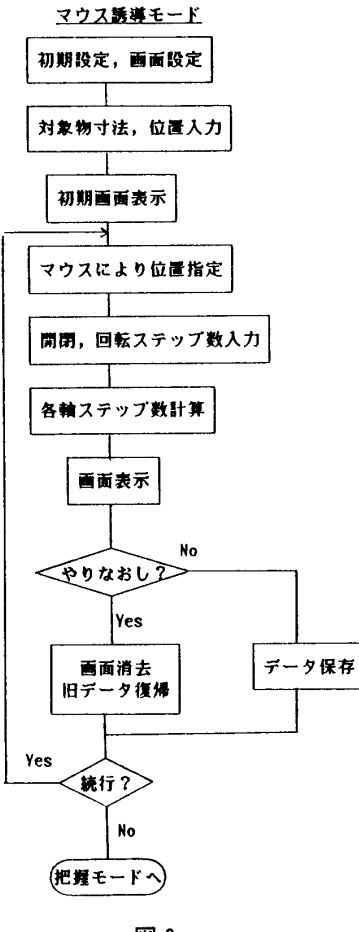

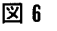

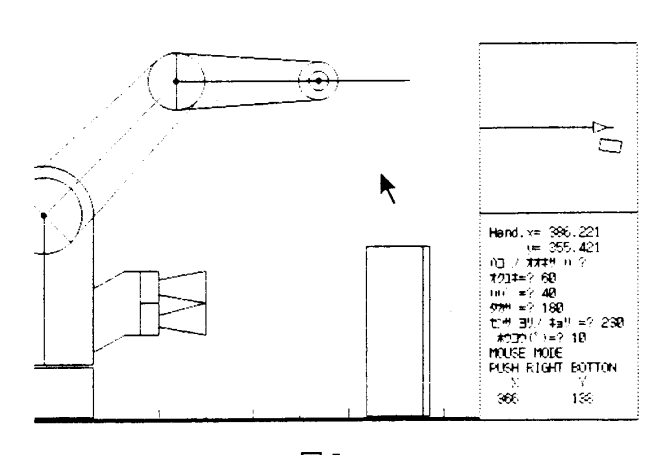

図 7

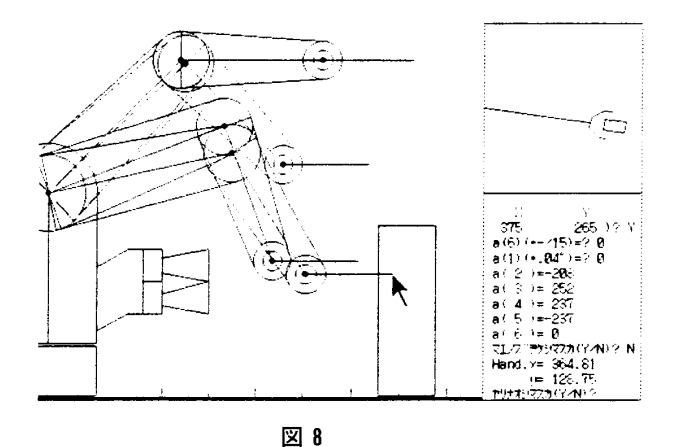

まで到達したところであるが、このモードの側面図は途 中の画面を残すことができる。またアームの回転ととも に側面図も方向を変えている。図中の矢印がマウスの指 定する位置をしめしている。

### 6. 把握モード

このモードでは把握状況を確認するためハンド部とワー クのみを平面図で表示する。このモードでのアームの動 作はハンドの開閉と把握の深さを調節するためのアーム の前後(水平)運動である。

ハンドを水平面上で直線的に前後運動させるには(4.5) 式においてy2を一定に保ちながら動かせばよい。そのため には、いま一定値をycとし、移動距離は微小でその値をdx とすると

$$
d\theta_2 = -\frac{\cos(\theta_2 - \theta_3)}{l_2 \sin \theta_3} dx
$$
 (6.1)

より $\theta_0$ の変化分d $\theta_2$ を求めて、 $\theta_2$ ー $\theta_2$ +d $\theta_2$ として、水平移 動の条件より

$$
s = (y_c - l_2 \sin \theta_2) / l_3 \tag{6.2}
$$

 $(6.3)$ 

とすると,

 $\theta_3 = \theta_2 - \tan^{-1} (s/\sqrt{1-s^2})$ 

により、 e3が求められる。

 このモードの流れ図を図9に示す。前述のようにハン ド開閉動作と前後運動があるので,データとしてそれぞ れ開閉ステップ数あるいは移動量(m単位)を入力する。 このモードでも試行錯誤により移動データを作成するの で,やりなおすばあいは現画面を消去して旧データに復 帰する。例を図10,図11に示す。図10は把握モードの初 期状態であり,図11は把握が終了した例で,把握力を増 すためハンドがワークにくいこんだ状態にしている。

7. 移動モード

 このモードでは前ステップで把握されたワークを所定 の位置に移送し,アームを初期状態に戻す。移動状況は 側面図と平面図上に略図(スティック図)で表示する。 ワークが移送中(把握)かそうでないかはキー入力によ り指示する。移送中の場合はワークはアームとともに動 かせばよい。移動先の位置はマウス誘導モードと同様に マウスにより指定し,試行錯誤によりデータは作成され る。流れ図を図12に示す。

 作図例を図13一図17に示す。図13は前の把握モードの 終了状態である。図14でワークを持ち上げ、図15で所定 の位置に移動し,図16でワークを放し,図17でアームを 引いた状態を表示している。ワークの移動中はハンドは 水平が保たれている。

## 8. 結言および今後の課題

 ここでは水平面上にある直方体のワークを所定の位置 に移送するために必要なロボットアームの各国の動作ス テップ数データを作成するために,パソコングラフィッ クスを利用してアームおよびワークの状態を表示し、マ ウスにより指定される位置に移動するために必要な計算 および作図を行うプログラムを作成し結果を示した。

 しかしながら次のような多くの問題点が残されている。 1) この例ではワークは直方体に限られている。さらに 一般的な形状のワークに対応するにはワークの立体的な データの表現法を考えなければならない。

2) ハンドは本例では水平に保たれている。マウス誘導 モードではこれで十分と思われるが,他のモードではハ ンドの捻りや曲げも加えたほうが汎用性が増す。そのた

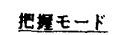

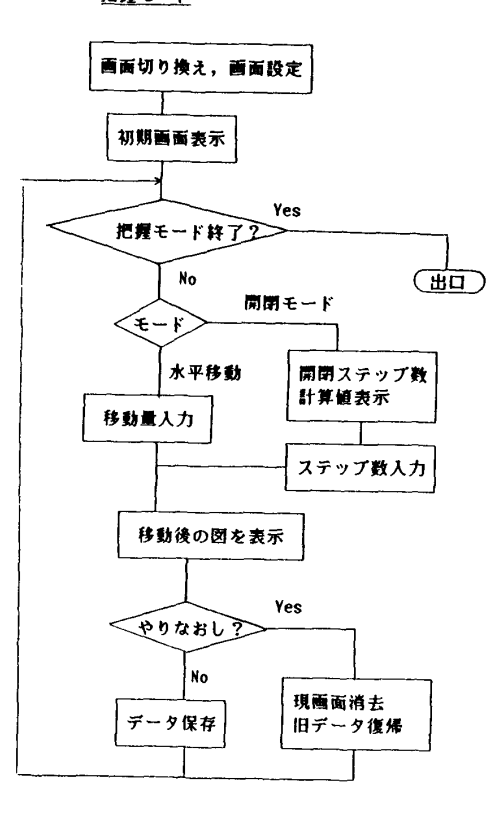

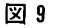

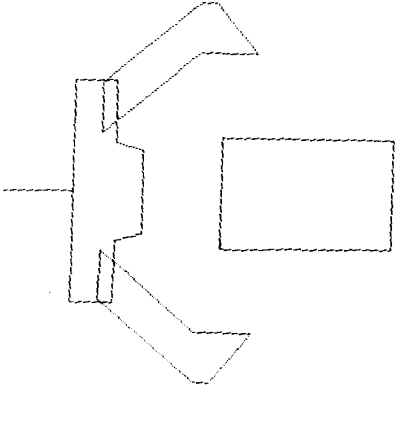

図10

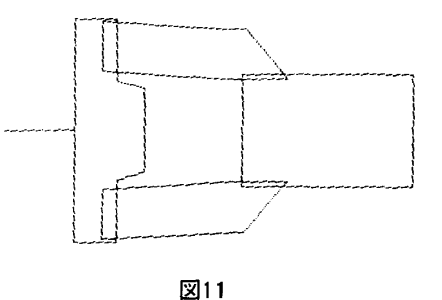

宇部工業高等専門学校研究報告 第34号 昭和63年3月

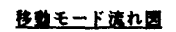

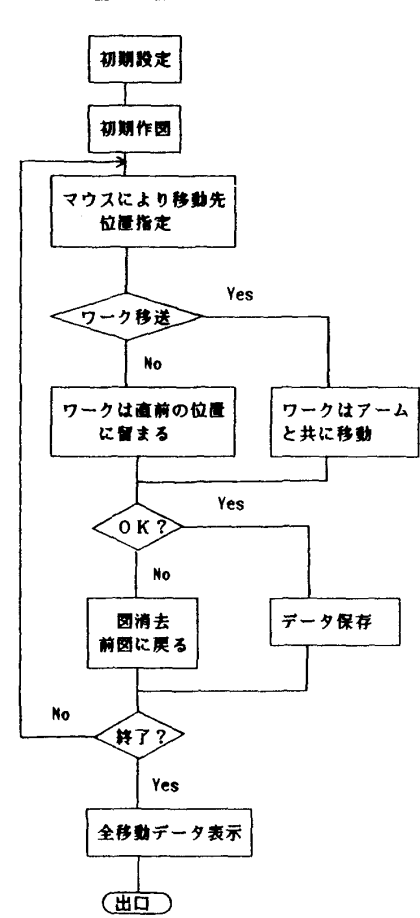

図12

図13

 $\blacktriangle$ 

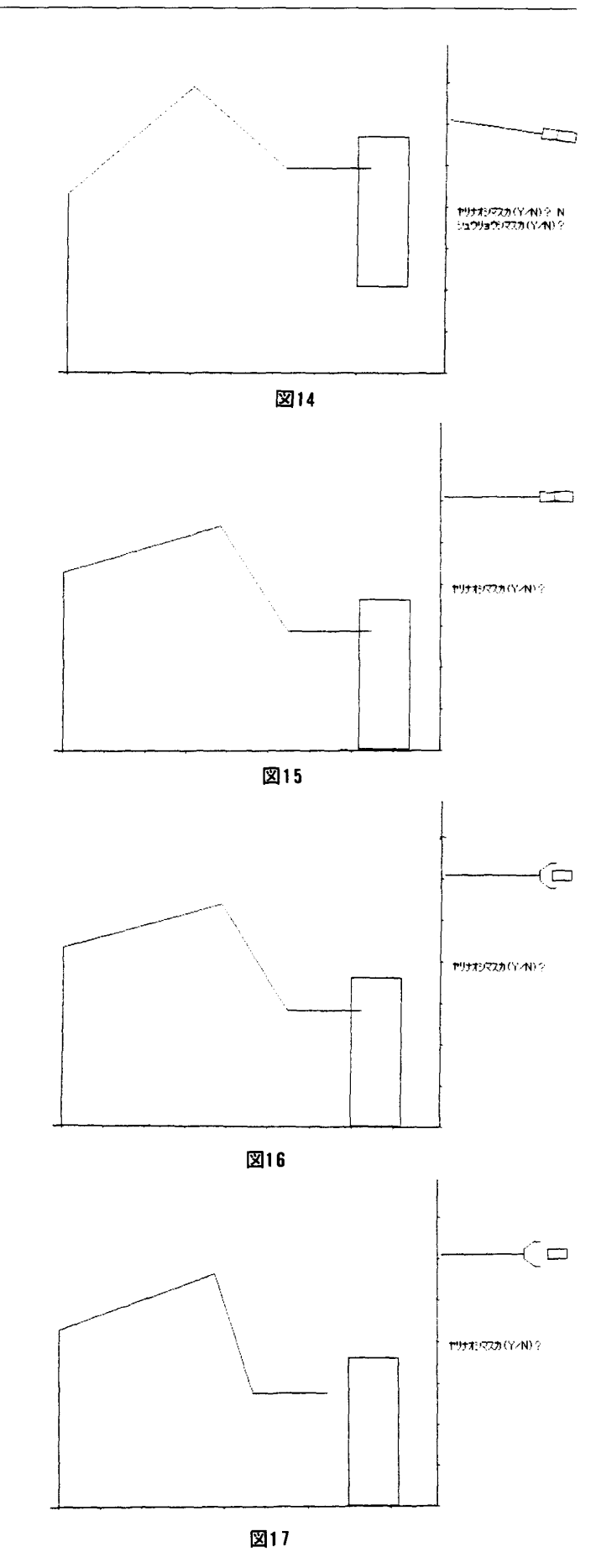

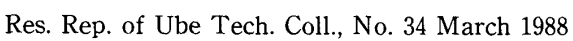

þ

BOX: TRNS (Y-N) ?

めにこのプログラムではハンドの捻りや曲げの動作も可 能にしている。したがってワークの把握後の捻りや曲げ によるワークの姿勢の変化に対応する作図法を加える必 要がある。

3)ここでは図2の第1ステップのグラフィック部につ いてプログラミングし実行した。この場合の生成データ は保存されているので第2ステップも容易に実行するこ とができる。したがって第3ステップの実際にロボット アームを動かしたときの修正法を開発することにより, 本プログラムもより有用性を増すものと思われる。

4)ここでは平面図,側面図の組み合わせで3次元表現 しているが,3次元グラフィックスを加えればさらに理 解し易いものとなるであろう。

5)本プログラムはBASICで記述されている。今後さら に拡張性,汎用性を増すにはプログラムを構造化する方 がよいものと思われる。そのためにはC言語などの構造 化言語を用いるべきであろう。

 おわりに,本プログラムを作成するにあたって,昭和 61年度,昭和62年度の卒業研究学生諸君より多大なる協 力をいただいたことに謝意を表します。

なお利用したパーソナルコンピュータはPC9801である。

#### 参考文献

- 中野栄二:ロボット工学入門,オーム社
- 1<br>2<br>3<br>4 日本機械学会編:産業用ロボットとその応用,技報 堂
- 若松ほか:ロボットの制御,計測自動制御学会
- ル,Na9,昭6( 花房編:ロボットの機構と制御,コンピュートロー
- 5) 松井:教育用ロボットアームのパソコンによる制 宇部高専研究報告, 第32号, 昭61.
- 6) 河西朝雄:98グラフィックス入門,技術評論社 (昭和62年9月20日受理)